## Access to the Z Drive

1. Go to <a href="http://forms.fullerton.edu/it/ISO.php">http://forms.fullerton.edu/it/ISO.php</a> and select the Add User To Security Group Form

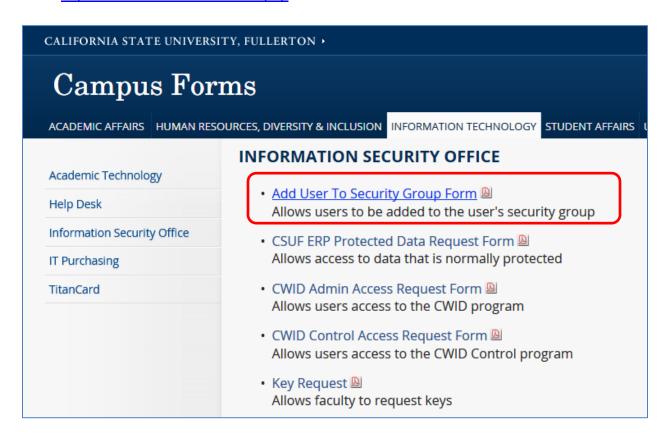

2. Complete the End-User Information section as follows:

| End-User Information (This is the person who will be accessing the university network or protected system from off-campus.) |
|----------------------------------------------------------------------------------------------------|
| Name and CWID of End-User to Add:                                                                                           |
| NT Alias of End-User (if account exists):                                                                                   |
| *If End-User is a non-CSUF Employee, please Provide company name/affiliation:                                               |
| Name of Security Group to which you are adding the above End-User: SG-CMS-Users                                             |
| Purpose of Access:  CFS Finance Core use - chargeback mod                                                                   |

3. Once the form is approved, map the **Z drive**.